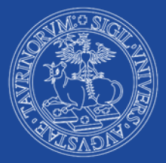

UNIVERSITÀ DEGLI STUDI DI TORINO

**Make your** exchange a journey

**STEPS FOR A GOOD INCOMING EXPERIENCE** 

Created by your Buddies

**Polo Medicina TORINO** 

# **STEPS FOR A GOOD INCOMING EXPERIENCE**

# *Make your exchange a journey*

- **1. A BRIEF INTRODUCTION**
- **2. ARRIVAL**
	- **From a European Country**
	- **From a non-European Country**
- **3. HOUSING**
- **4. LEARNING ITALIAN**
- **5. MY.UNITO.IT**
- **6. CAREER PLAN**
- **7. EXAMS**
- **8. DEPARTURE**
- **9. COVID-19 OUTBREAK**
- **10. DEPARTMENTS**
	- **Molecular Biotechnology and Health Sciences**
	- **Neuroscience "Rita Levi Montalcini"**
	- **Surgical Sciences**
	- **Public Health and Pediatrics Sciences**
	- **• Medical Sciences**
- **11. USEFUL CONTACTS**

# **1. A BRIEF INTRODUCTION**

## **Turin**

Turin history has ancient roots. The first settlement was established in the III century B.C. by "taurine" tribes, descendants of Celtic-Ligurian and Gallic populations. During the expansion of the Roman Empire, in 28 B.C., "Augusta Taurinorum" was founded. The architectural remains of the Roman domination are still visible in the Roman area (i.e. quadrilatero romano). After the fall of Western Roman Empire, the city was dominated by Ostrogoths, Langobardic, and finally by Charlemagne domination.

In the first years of XI Century the Savoy dynasty expanded their domain including Turin, which was named their capital city. In 1536, the city was conquered by Francis I and, during the French occupation, the capital was transferred to Chambéry. During the famous San Quintino's battle, in 1557, Emmanuel Philibert, Duke of Savoy, defeated the French army, and two years later the French king had to return Savoy and Piedmont areas to Duchy of Savoy. From the 1550s, Savoy family improved their defence with buildings like [Mirafiori,](http://www.museotorino.it/view/s/bf30144d19fa4c5e80abe7f40246d208) [Rivoli](https://www.castellodirivoli.org/en/) and [Valentino](https://castellodelvalentino.polito.it/?lang=en) castles. About 150 years later, in XVII century, there was the first major expansion of Turin. This was the richest period of architectonic history. Great architects were hired, such as Amedeo di Castellamonte, Guarino Guarini and Filippo Juvarra, among whose many works it is worth to mention [Royal](https://www.ilpalazzorealeditorino.it/) [Palace,](https://www.ilpalazzorealeditorino.it/) the Holy Shroud [Chapel](https://www.museireali.beniculturali.it/cappella-della-sacra-sindone/) and the Royal Palace of [Venaria.](https://www.lavenaria.it/en) At the beginning of 1800s, the area was occupied by Napoleon Bonaparte's Empire until 1814. The first revolutionary movements were founded in Turin: this led to the formation, in 1861, of the Kingdom of Italy. For three years Turin was the first capital of united Italy under the rules of King Vittorio Emanuele II. By 1864, the capital was transferred to Florence.

The end of XIX century was an enriching period for the city: FIAT, a highly prestigious car company, was founded, and other industries

became more and more successful, as the chocolate industry (Gianduiotto was invented at that time, you should try it!). Turin was deeply marked by the World Wars, especially by the allied bombings during World War II. However, the Resistance movements became more and more active and managed to defeat the Nazi army. After the war, there was a great economic recovery that allowed social and cultural regrowth. Today Turin is a lively and dynamic city, full of different types of events: art exhibitions and galleries, culinary events (e.g. CioccolaTO), automotive, technology (e.g. Drone Grand Prix), cinema and sports.

## **University of Turin**

The University of Turin was founded in 1404 by Louis of Piedmont, who wanted to establish a high-level centre for military training. The first three Faculties were Art and Medicine, Theology, Law. In 1615 the University emblem appears: a bull lying on three books and an eagle crowned on its back, enclosed with the inscription: SIGILL(um) UNIVERS(itatis) AUGUSTAE TAURINORUM. The bull is the symbol of Turin, the eagle refers to wisdom, the three books refer to the first three Faculties. Numerous famous people graduated at UniTO: one of them was Erasmus of Rotterdam, who in 1506 graduated in Theology.

One of the innovations of the University of Turin was the opening of the college of provinces, which allowed about one hundred students of modest social conditions to study at the expense of the state. From the end of 1800s leading figures of science and politics graduated at UniTO: Luigi Einaudi (1895) and Giuseppe Saragat (1918), Presidents of the Italian Republic; Salvatore Luria, Rita Levi-Montalcini and Renato Dulbecco, three Nobel Prize winners for Medicine; writer Primo Levi graduated in Chemistry.

Today, the University of Turin is an established higher educational Institution in Italy and around the world with 69 Undergraduate Degrees, 77 Postgraduate Degrees, 9 Five-years Degrees, 35 PhD

programmes and one Institute of Excellence: [Ferdinando Rossi School](https://ssst.campusnet.unito.it/do/home.pl/View?doc=english.html)  [of Higher Studies](https://ssst.campusnet.unito.it/do/home.pl/View?doc=english.html) (SSSD). With more than 79000 students, among which 4800 are international students, 17 Degree courses in English and more than 1300 Erasmus+ agreements, UniTO is among the most popular Italian destinations in the Erasmus+ programme.

## **Buddy project – do you need suppor-TO?**

In the Academic Year 2017/2018 the "**Buddy project – do you need suppor-TO?**" started thanks to the cooperation of professors, administrative staff and students. This programme aims at supporting Erasmus+ and incoming students on a peer-to-peer basis during their stay in Turin. Your buddies are UniTO students, who will help you going through university life and linguistic and cultural environment.

Before your arrival in Turin, your buddy will contact you to introduce himself, welcome you and give first suggestions!

Your **buddy** will also organize a first group meeting with you and other incoming students at your Department. Your buddy is:

- a contact person in a new environment
- a help for bureaucratic procedures

• a point of connection with other structures and services (healthcare, accommodation, transportation…).

We are here to help you… **[Do you need suppor-TO?](https://en.unito.it/studying-unito/application-international-students/buddy-project)**

# **2. ARRIVAL**

## **Registration at Info Point**

Even before arriving in Turin, your first step is to register on [UniTo](http://www.unito.it/)  [website,](http://www.unito.it/) and get your username (name.surname). To register, you must have an active e-mail account.

Once in Turin, you must go to the **Infopoint** office (via Po 29, Turin) to sign your Statement of Stay, a document that proves your arrival date in Turin. It gives you the status of Exchange/Erasmus student. In almost a week, you are enrolled in UniTO and you can be supported by university services: **MyUniTO** (personal profile), **UniTO e-mail account** [\(username@edu.unito.it\)](mailto:username@edu.unito.it), online registration for exams, access to contents in your Department website, **E-learning** platforms, free Wi-Fi in university buildings and EDISU services (food services, accommodation…).

If you love your stay in Turin and you want to extend your Exchange/Erasmus period, you need an authorization from your university and UniTO. To extend your experience, ask your home university what you need to do.

## **Welcome day**

At the beginning of each semester incoming students are invited to a **welcome meeting** organized by UniTO to provide information about university services, student life and living in Turin. Moreover, the buddy of your department will probably organize a meeting with all the incoming students of your department to show the university structures.

## **Learning agreement and Changes**

The Learning Agreement (aka L.A.) is the document that you must fill out with the **exams** that you want to take at UniTO and the

corresponding exams that your university will validate you. You must write the activities and the number of ECTS (Italian **CFU**) and to be approved, it needs to be signed by:

• You

• The professor in charge at UniTO

• The professor/administrative in charge at your home university.

If you do an **Erasmus+ for Traineeship**, you must fill out an appropriate Learning Agreement before your departure with information about your activities during your mobility. At the end of your stay in Turin you must re-fill the L.A. with what you have learnt and an evaluation of your results from your Italian Professor in charge of your mobility.

If you need to **change** your L.A., you are requested to do it **within the first 5 weeks of the semester**. You will have to fill a Change of Learning Agreement form and send it to your Italian and home referents. If you need help, you can ask your buddy, he/she will know how to help you.

## **Students with special needs**

UniTO offers you technical and didactic support services: specific accommodation, travel assistance, medical support, study equipment, adapted learning material, tutors, etc. Check [our webpage](https://en.unito.it/services/students-special-needs-0) and contact us! If you are an Erasmus+ student with special needs, you can ask for additional funding based on effective costs!

# **Libraries and study rooms**

University of Turin and EDISU provide study rooms throughout municipality of Turin where you can use Wi-Fi services and consult the books that you need.

To book the books you need, you can ask directly at the libraries or you can do it [from home.](https://unito-opac.cineca.it/SebinaOpac/Opac) If you cannot find a book at your Department's library, you can ask the librarian if he can receive it from another library and then give it to you.

## **Sports**

If you want to practice sports or simply do physical activity in a group, the [Sport Committee of UniTO](https://www.custorino.it/) offers you various activities at cheap price!

#### **CUS – Comitato Unico per lo Sport** Via Braccini 1, 10141 Turin Telephone: (+39) 011 388307

## **Insurance**

There is an [insurance coverage](https://en.unito.it/services/insurance)) of the University with accident third party damage policy.

For the health insurance, if you are a guest from an EU country and you will stay in Italy for more than 3 months, you can access supplied by SSN, "Servizio Sanitario Nazionale" (National Health Services). To access to health care, you must go to a doctor with your ID card and your European Health Insurance Card. To find a doctor, you can look for one on the [Local Health Agency website](http://www.aslcittaditorino.it/wp-content/uploads/2020/03/MMG-4marzo2020___.pdf) (ASL).

If you are an extra-European guest, you can choose between two different health coverages:

- Public coverage by SSN
- Private coverage

In case of emergency, you can go to the Triage services (i.e. "Pronto Soccorso") at the closest hospital. If you need an ambulance, you can call **112**.

## **Restaurant service**

If you want to use the restaurant service, you can consult the [website](http://www.edisu.piemonte.it/it/servizi/ristorazione) to find the location of the refectory and the menu and, if the service is active at the restaurant, you can pay directly with your UniTO smart card.

## **Counselling**

If you need psychological support, you can use the [counselling](https://en.unito.it/services/guidance-and-counseling-services/counseling)  [services](https://en.unito.it/services/guidance-and-counseling-services/counseling) which offers free assistance and confidentiality.

**To make an appointment** Telephone: (+39) 388 1469366 E-mail: [counseling@unito.it](mailto:counseling@unito.it)

Check our Useful Contacts: you will find more public and private services connected to UniTO!

❖ From a European Country

#### **Tax code**

If you arrive from a European country, due to administrative procedures like rental contracts or bank accounts, you are often required to have an Italian tax identification code (i.e. "**codice fiscale**").

In order to ask for a tax code, you need to go to one of the local offices of our National Tax Agency (i.e. **Agenzia delle Entrate**).

We suggest you the address below: **Ufficio locale dell'Agenzia delle Entrate** Corso Bolzano 30, 10121, Turin

For more information, you can visit the website of our [National](http://piemonte.agenziaentrate.it/)  [Fiscal Agency](http://piemonte.agenziaentrate.it/) under the heading "Servizi/Codice fiscale per studenti stranieri" or...ask your buddy!

❖ From a non-European Country

#### **Tax code**

If you arrive from a non-European country, you are required to have an Italian tax identification code (i.e. "**codice fiscale**"). In order to ask for a tax code you need to go to one of the local offices of our National Tax Agency (i.e. **Agenzia delle Entrate**).

We suggest you the following address: **Ufficio locale dell'Agenzia delle Entrate** Corso Bolzano 30, 10121, Turin

For more information, you can visit the website of our [National](http://piemonte.agenziaentrate.it/)  [Fiscal Agency](http://piemonte.agenziaentrate.it/) under the heading "Servizi/Codice fiscale per studenti stranieri" or...ask your buddy!

#### **Residence permit**

A residence permit for study purposes is issued to non-EU nationals, who wish to attend a university or training course in Italy. You have to submit the application **within 8 working days** after your arrival in Italy.

In order to have it you can contact the office below: **Residence Permit Office - Ufficio permessi di soggiorno** Via Verdi 10/ter/E, 10125, Turin Telephone: (+39) 011 6704367 E-mail: [office.incoming@unito.it](mailto:office.incoming@unito.it)

Check this [page](https://en.unito.it/living-turin/when-you-arrive/residence-permit) to know which documentation you need, under the heading "Required documents". To complete the procedure, you must pay a small fee to the post office. There are several post offices authorized to carry out these procedures, you will recognize them because they have the "Sportello Amico", but we suggest you to go to a small one in order to avoid the queue. You can check the status of your application through this website [https://www.portaleimmigrazione.it](https://www.portaleimmigrazione.it/) in "**Area Riservata per Stranieri**" using your username and your password.

Then you will be notified by the **Immigration Office of the police station** (i.e. "questura"): they will set an individual appointment in order to complete your application. You can go to the following address:

**Immigration Office** Corso Verona 4, 10100, Turin Telephone: (+39) 011 55881

**Ask your buddy to go with you and help you during all these steps as there can be specific procedures explained only in Italian.**

#### **Italian bank account**

Opening a bank account is not mandatory, but if you have a scholarship, you are required to have it. Nonetheless, without one you could be limited in actions: having a bank account in a financial structure at your fingertips can certainly bring a wide range of benefits.

You can open your bank account in different banks, here a list of some of them: Intesa Sanpaolo, Unicredit, Fineco, Banca Mediolanum, UBI Banca, Banca Popolare Etica, Banca di Credito Cooperativo, BNL e ING.

Once you choose the bank that provides you with the best offer, go to one of their branches. To open your account, you need the appropriate form available there. If you do not speak Italian, your buddy can call the bank for you to set an appointment!

# **3. HOUSING**

Our University do not provide apartment or dormitories for its enrolled students, but we suggest you a list of facilities:

- **[EDISU](http://www.edisu.piemonte.it/en/services/living)**: the Regional Institution that manages university residences. You can easily book a room by registering on the website and fill out the online application form.
- **[Collegio Einaudi](http://www.collegioeinaudi.it/site/index.php)**: a private Foundation founded in 1935 and connected to the University of Turin and to the Politecnico of Turin. It offers places in University residences.
- **[StudyinTorino](http://www.studyintorino.it/):** here you can find information about hostels for a short stay or university residences and useful advices to rent apartments.
- **[Cercoalloggio](https://www.cercoalloggio.com/piemonte/torino)**: it provides university students with secure, high quality housing. This user-friendly and advanced platform offers certified flats with professional pictures and virtual tour of every room, as well as the landlord's contact information, the address of the apartment and fees and any other detail you may find useful.
- **[HousingAnyWhere](https://housinganywhere.com/s/Turin--Italy/student-accommodation)**: you can find a housing in Turin and book it directly from your home with a first online payment.
- **[Informagiovani Comune di Torino](http://www.comune.torino.it/torinogiovani/)**: this is the information portal of Turin Municipality for young people who want to know better the city, find a flat and have fun in the city.
- **[Bakeca](https://www.bakeca.it/annunci/case/)**: this is one of the most common platforms in Italy to search for an apartment. Students with free rooms usually publish their advertisements here.

# **4. LEARNING ITALIAN**

At the University of Turin, you can attend Italian courses free of charge. These courses are **addressed only to Erasmus, Exchange and Double Degree students**. You can choose between 3 course levels: Beginners, Intermediate and Advanced. For Intermediate and Advanced courses, your Italian knowledge will be tested at the beginning of the course or, in case the course has already started, on the first day of the course.

First semester courses usually begin in October, while the second semester courses start in February. Each course counts 40 hours per semester, corresponding to 5 ECTS credits.

**Please note: credits are registered on your transcript of records only if you pass the final exam.** 

#### **How to register to Italian language courses**

Choose the most suitable course for you and write an e-mail to the teacher in charge of the course. In the subject line, write the name of the course you choose and then include the following information in your e-mail:

- name and surname
- home University
- matriculation number (if available)
- type of mobility (Erasmus, Erasmus for Traineeship, overseas exchange, etc.).

If one course is full, teachers will directly invite you to another class. For further information about other ways to learn Italian, check the webpage [Italian language courses.](https://en.unito.it/services/learning-italian/italian-language-courses)

# **5. MY.UNITO.IT**

Every student of Turin needs to sign on the MyUniTo portal, a very useful platform for different types of information. First step, you have to register by clicking on **[how to register to the portal](https://en.unito.it/services/online-services/help-and-support/portal-registration-instructions)**. In order to do it, you must have an e-mail that is active and operates regularly. After entering the required data, the system will automatically send a first e-mail with the registration confirmation request: confirmation must be made within 1 hour, according to the modalities indicated in the e-mail. If you do not confirm within the deadline, you must perform a new registration operation. With the obtained username and the password selected upon registration, you can now access the University website.

Alright! Now you are ready to learn how to use it. The most important functions for you on this page are:

- **subscription to exams;**
- **checking these subscriptions out;**
- **career plan** (i.e., "Piano carriera", Chapter 6).

Through this portal you can check when the exams are scheduled and book them. To book the exam, you have to click on the item "**Esami**" ("Exams") and then:

- click on "Appelli disponibili" ("Available exams sessions");
- click on the name of the exam (pay attention to the correct day!).

On "**Bacheca Prenotazioni**" ("exams booking board") you can check if everything you have done is correct, if not you can edit it.

**Pay attention!** If you can't find the exam you're looking for, probably you need to add it to your career plan. We advise you to check its content.

After taking each exam, you'll find your mark on "**Bacheca esiti**" ("results notice board"). Normally, teachers also send an e-mail to all the students with their mark. All the accepted marks will be shown at the voice "Libretto esami". So, that is why MyUniTO is very important for your career in University of Turin!

Let's see the other services of this platform: at the item "**Iscrizione**" ("Enrollment") you can find information about your personal data connected to your university career in Turin.

Another section is "**Carriera**" ("Career"); here you have to click on "Compilazione del piano carriera". Check the item "Career Plan" of this document to learn how and when you must do that.

Another useful section is "**Profilo Studente**" where you can click on "Welcome kit" and find information about international students.

#### **We suggest that you download the [MyUniTO app:](https://www.unito.it/servizi/servizi-line/app-myunito)**

It shows your personal data, matriculation number, timetable, exams calendar, etc. You can also register for exams using the app and see the results of them.

When you arrive in Turin, you also need to withdraw your Smart Card and use it as an Identification card during your exams or when you need a book at our libraries. The Smart Card is also important because it allows you to have a student price at university restaurants. You can also upload your pass for public transport on your Smart Card, just like your Museums Pass, ToBikeSharing and Pyou Card service (Check Chapter 9).

# **6. CAREER PLAN**

In order to attend your classes and take the exams, you must fill out your UniTO Career Plan. In order fill it out you have to follow a procedure available online: it is easy and quick but you must pay attention to which courses you want to add.

Open your browser and search for [my.unito.it:](https://idp.unito.it/idp/Authn/UserPassword) log in with your Institutional account. On the red horizontal menu, the second section is "**Piano carriera**" (which means *career plan*). Click and go to "Compilazione piano carriera", then "Nuovo". Now it's time to add your courses by clicking on "Aggiungi attività" (*add activity*). Now, with the Learning Agreement in your hand, you can start adding the subjects.

First, choose the Department where the courses are offered and then add your selected courses from the list. Once selected, verify the study plan and confirm it twice. With the last validation your career plan has been saved. Good job!

Now check your institutional email: you should have received the confirmation of the procedure. If you didn't receive any communication, it means that you didn't confirm it twice.

Please, remind that any change in your Learning Agreement means a consequent change in your career plan: you can always do it with the same procedure explained above. So, if you change your L.A. do not forget to do change your career plan as well! If the career plan is not completed correctly, you will not have access to the exams.

**If you find it hard, just ask your buddy for a short meeting: the time for a coffee and it will be solved!**

For further information visit [this](https://en.unito.it/studying-unito/programs/degree-programs/career-plan) website.

# **7. EXAMS**

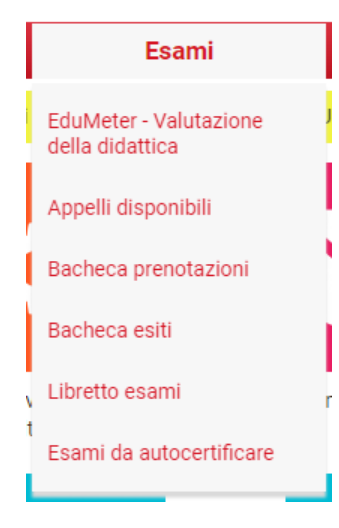

In order to register for the exam session, in your **MyUnito** there is a link called "**Appelli disponibili**". By clicking on it, you will find the exams for the courses you have in your career plan. If the exam date is available, you can proceed with the exam enrollment.

You can usually take the exams at the end of the first semester (December-January) and at the end of the second semester (May-June-July and September).

There could be partial exams (i.e. "esoneri") for some courses and professors should inform you during the

lectures. That is one of the reasons why it is important to attend classes from the beginning!

UniTO supports you with [Exam Registration Guidelines](https://en.unito.it/sites/sten/files/how_to_register_exams.pdf) in English: check it out. But if you still find it hard, do not hesitate to contact your buddy!

# **8. DEPARTURE**

**At the end of your Erasmus/Exchange stay you MUST go to the Infopoint**, which is located in Via Po 29, Turin, in order to end your mobility period. You have to take the list of the passed exams with you, which can be found in MyUniTO  $\rightarrow$  "Carriera"  $\rightarrow$  "Certificazione carriera".

Once the procedure is terminated you will receive an e-mail with an official document containing your mobility period and the transcript of records.

# **9. COVID-19 OUTBREAK**

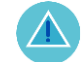

The University of Turin is closely monitoring the situation of the COVID-19 spread and it is in direct contact with national, regional and local authorities to provide the adequate preventive measures for UniTo community.

**All updates for the UniTo community are published in the UniTo's measures for students, academic and administrative workers on this [page.](https://en.unito.it/news/coronavirus-covid-19-update-unito-community)**

Besides the standard courses, the University of Turin offers a number of open and free online courses you can follow before enrolling at the university or while attending it, with the [Start@unito project.](https://en.unito.it/studying-unito/programs/e-learning-activities/startunito-project)

Students with disabilities or SLD (Specific Learning Disabilities) – with certificate submitted to the 'Students with disabilities/SLD University Desk' – will received customized distance learning solutions by each Professor.

This office and the Rector's Delegate for Disability, professor Pavone, are available for students and Professors with specific needs. Students with disabilities/SLD University Desk services are available with remote modes. It can be contacted by e-mail at [ufficio.dsa@unito.it](mailto:ufficio.dsa@unito.it) and [ufficio.disabili@unito.it.](mailto:ufficio.disabili@unito.it) Quick links: [Additional data protection statement for remote examinations](https://en.unito.it/sites/sten/files/additional_data_protection_statement_0.pdf) [\(measures for the containment](https://en.unito.it/sites/sten/files/additional_data_protection_statement_0.pdf) of COVID-19) [Instructions for online exams](https://en.unito.it/sites/sten/files/instructions_online_exams.pdf) [Instructions for online degree thesis](https://en.unito.it/sites/sten/files/instructions_degree_thesis.pdf)

# **10. DEPARTMENTS**

## **Department of Molecular Biotechnology and Health Sciences**

• **Where is the Department?** 

The department is located in **Via Nizza 52 - 10126** Turin. The department is near the **NIZZA** metro stop.

• **The degree courses**

The department includes a 3-years undergraduate degree course: [Biotecnologie](http://biotec.campusnet.unito.it/do/home.pl)

and a postgraduate degree course: [Molecular Biotechnology](http://www.molecularbiotechnology.unito.it/do/home.pl/Home)

On each website you can find courses by clicking on "STUDIARE"→ "INSEGNAMENTI"  $\rightarrow$  " INSEGNAMENTI A.A .... (YEAR)"

• **Class schedule and Academic Calendar** 

For the class timetable, you can start from the Italian version of department [website](https://biotec.campusnet.unito.it/do/home.pl) and select STUDIARE  $\rightarrow$  ORARIO LEZIONI For each course you can find the places where the classes are taken.

To see the Academic Calendar you must select STUDIARE → CALENDARIO ACCADEMICO. Our academic year is divided in two periods called semesters.

• **Class schedule and Academic Calendar** 

If you are looking for a subject, you will have to check if it is offered by the undergraduate degree or by the postgraduate one, and then

you can consult the page. For all the degrees you can find the subjects under the heading "STUDIARE" → "INSEGNAMENTI" → CURRENT YEAR on the main page of each course. Each course page contains all information about professors, study program, exam modalities, recommended books, etc. Furthermore, at the bottom of the page there are some important services you can use after logging in:

- Teaching materials (under the heading MATERIALE DIDATTICO)
- Dates of exams
- Class schedule
- Moodle: it is the e-learning platforms used by most of the teachers that share documents, notes, exercises; you can access it with your UNITO credentials. You must register on the moodle platform for each class you attend. If you have problems with the e-learning platform you can click on HelpDesk.
- **Who are my contact professors?**

Prof.ssa [Giulia Caron](https://biotec.campusnet.unito.it/do/docenti.pl/Show?_id=gcaron;sort=U2;search=;hits=189#tab-profilo)  Prof.ssa [Valeria Poli](https://biotec.campusnet.unito.it/do/docenti.pl/Show?_id=vpoli#tab-profilo)

# **Department of Neurosciences "Rita Levi Montalcini"**

• **Where is the Department?**

The Department is located in **Via Cherasco n. 15**, 10126, Turin.

You can reach the Department:

- From Porta Nuova and Porta Susa (where there are trains, subway and buses) take the **subway** directed to Lingotto and get off at the stop "**Spezia**". From via Nizza turn right in via Varazze, then after 400 m turn right again in via Cherasco.
- **The degree courses**

The Department of Neurosciences includes a 3-years undergraduate degree course in:

> **[Neurophysiopathological Diagnostics](https://neurofisiopatologia.campusnet.unito.it/do/home.pl)** (Professional Qualification for Technicians in Neurophysiopathological Diagnostics)

On the website you can find courses by clicking on "Studiare"  $\rightarrow$ "Insegnamenti"  $\rightarrow$  "Insegnamenti anno accademico \*year\*".

Professors of the Department of Neuroscience teach in Degree Courses related to the School of Medicine, Dental School, several Degree Courses of Health Professions, as well as in various programmes related to other Schools or Departments.

• **Class schedule and Academic Calendar** 

For the class timetables, you can start from the Italian version of the Degree website (see link above) or the English version (on the top and on the right of the website page) and select "Studiare"  $\rightarrow$ "Orario lezioni".

Regarding Neurophysiopathological Diagnostics -- you'll download a pdf file with the timetables, the teacher's names and the subjects. For each course, you can find the places where the classes are taken by looking at the end of the file. Most of the lessons will take place at "Rosmini" or at "Dipartimento di Neuroscienze".

You can also access the class schedule from your My Unito → "**orario delle lezioni**".

To see the Academic Calendar, you must select "Studiare" and then "**Calendario Accademico**". Our academic year is divided in two periods, called semesters (October- January and March-June). Here you'll also find the dates of the exam sessions during the year.

• **Where to find subjects and courses**

If you are looking for a subject, you will have to check if it is offered by the Undergraduate Degree or by the Postgraduate one, and then you can consult the page. For all Degrees you can find the subjects under the heading "**Studiare/Insegnamenti**" → \*current year\* on the main page of each course.

Each course page contains all information about professors (it is recommended to send them an email or to introduce yourself at the first class and tell them you are an exchange student), study program, exam modalities, recommended books, etc. Furthermore, at the bottom of the page there are some **important services** you can use after **logging in**:

- teaching material (notes, exercises, tests from previous years, etc.)
- exams and finals (dates of exams)
- class schedule
- moodle: it is the e-learning platform used by most of the teachers to share documents, notes, exercises; you can access it with your credentials. You must register on the

moodle platform for each class you attend. If you have problems with the E-learning platform you can write to [elearning.medtorino@unito.it](mailto:elearning.medtorino@unito.it)

registration to the course: do it for all the classes!

Sometimes the materials of your classes are also uploaded in "Materiale didattico". You just have to select your class and then the current year.

Dipartimento di Neuroscienze "Rita Levi Montalcini" Corso di laurea in Tecniche di Neurofisiopatologia

 $\bigcirc$ 

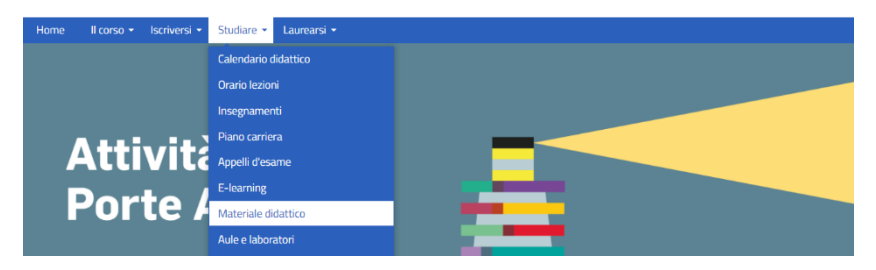

#### • **Who are my contact professors?**

The teacher responsible for international mobility at "Neurosciences Department" is:

- "Tecniche di Neurofisiopatologia" Prof. Alessandro Mauro. Email: [alessandro.mauro@unito.it](mailto:alessandro.mauro@unito.it)
- **Department map and events**

By following the steps in the photo, you will find the main places of interest of the Neurosciences Department.

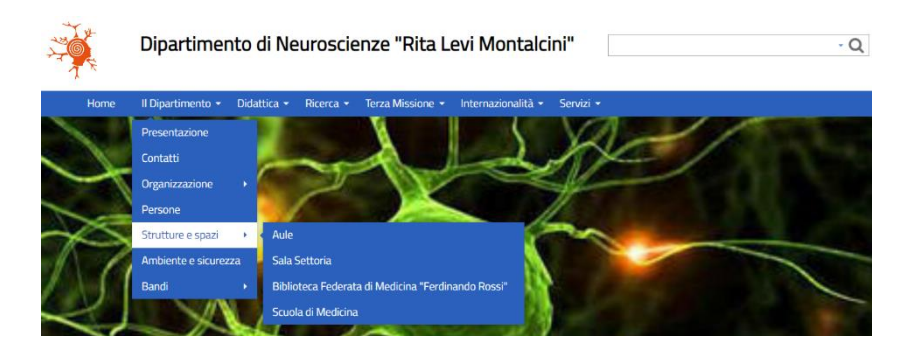

Here it is a map of the main points of interest: [NeuroMAP.](https://www.google.com/maps/d/u/0/edit?mid=11w0NgcC8G1zKnJ2jQMQD0cAHU-F7MmZa&ll=45.055881251558986%2C7.690252747390756&z=17)

# **Department of Surgical Sciences**

• **Where is the Department?**

The department is located in Corso Dogliotti, 14 Turin.

• **The degree courses** 

The department includes:

- $\triangleright$  3-years degrees
	- **OBSTETRICIAN, located in Via Ventimiglia, n.3 Torino V** floor (elevator n. 2 e n. 9). <http://medsanna.campusnet.unito.it/>
	- **PHYSIOTERAPIST**, located in Via Zuretti 29 (hospital CTO- A.O.U. Citta della Salute e della Scienza di Torino) - 10126 Torino <http://medcto.campusnet.unito.it/>
	- **SPEECH TERAPY (LOGOPEDIA)**, located in Via Rosmini, 4/A - 10126 Torino, close to the subway stop DANTE <http://logopedia.campusnet.unito.it/>
	- **ORTHOPTICS AND OPHTHALMOLOGICAL ASSISTANCE**, located in Clinica Oculistica Ospedale S. Lazzaro - Via Cherasco, 23 TORINO <http://ortottica.campusnet.unito.it/>
	- **DENTAL HYGIENE**, located in C.I.R. Dental School in Via Nizza, 230 Torino (at the 2nd and 3nd floor of the shopping mall 8 Gallery) <http://igdentale.campusnet.unito.it/>
	- **AUDIOMETRIC TECHNIQUES**, located in Rosmini Institute in Via Rosmini, 4/A - 10126 Torino <http://medaudiomet.campusnet.unito.it/>
	- **AUDIOPROSTHETIC TECHNIQUES**, located in Rosmini Institute in Via Rosmini, 4/A - 10126 Torino <http://medaudiopro.campusnet.unito.it/>
- $\triangleright$  A 5-year degree
	- **DENTISTRY AND DENTAL PROSTHESIS, located in** <http://www.dentalschool.unito.it/> via Nizza 230 – 3nd floor.<http://odontoiatria.campusnet.unito.it/>
- **Class schedule and Academic Calendar**

For the class timetable, you can start from the website of each department and select STUDIARE → ORARIO LEZIONI. For each course you can find the places where the classes are taken. To see the Academic Calendar you must select STUDIARE  $\rightarrow$  CALENDARIO ACCADEMICO. Our academic year is divided in two periods called semesters.

• **Where to find subjects and courses**

If you are looking for a subject, you will have to check if it is offered by the degree, and then you can consult the page. For all the degrees you can find the subjects under the heading "STUDIARE" → "INSEGNAMENTI"  $\rightarrow$  CURRENT YEAR on the main page of each course. Each course page contains all information about professors, study program, exam modalities, recommended books, etc. Furthermore, at the bottom of the page there are some important services you can use after logging in:

- Teaching materials (under the heading MATERIALE DIDATTICO)
- Dates of exams
- Class schedule
- Moodle: it is the e-learning platforms used by most of the teachers to share documents, notes, exercises; you can access it with your UNITO credentials. You must register on the Moodle platform for each class you attend. If you have problems with the e-learning platform you can click on HelpDesk.

# **Department of Public Health and Pediatrics**

• **Where is the Department?**

The Department is located in P.zza Polonia, 94 - 10126 Torino. You can reach the Department:

• From Porta Nuova or Porta Susa (where there are trains, underground and buses) take the underground directed to Lingotto and get off at the stop Spezia. From here take Via Varazze, turn right in via Genova, turn left in Via Pietro Baiardi and you are arrived.

• **The degree courses** 

The department includes several degree courses:

- $\triangleright$  3-years degrees
	- **Biomedical laboratory diagnostics (Professional** Qualification for Technicians of Biomedical Laboratory). Seat: Turin and Cuneo.
	- **Nursing** (Professional Qualification for Nurses) Seat: Turin - Città della Salute, Turin – TO2, Ivrea (Turin) and Asti.
	- **Pediatric nursing** (Professional Qualification for Nurses). Seat: Turin.
	- **Prevention techniques in environment and workplace** (Professional Qualification to Practise Prevention Tecniques in Environment and Workplaces). Seat: Collegno (Turin).
	- **Professional education** (Professional Qualification for Professional Education). Seat: Turin and Savigliano.
	- **Therapy for neuro and psychomotorial sciences for the evolutionary age** (Professional Qualification for

Therapists for Neuro and Psychomotorial Sciences for the Evolutionary Age). Seat: Turin.

- ➢ 2-year Master Degrees
	- **Nursing and obstetric sciences.** Seat: Turin.
	- **Sciences for health professions of prevention.** Seat: Turin.
	- **Technology and diagnostics for health professions studies.** Seat: Turin

# **BIOMEDICAL LABORATORY DIAGNOSTICS (TURIN)**

<https://biomedico.campusnet.unito.it/do/home.pl>

#### ➢ **Where is it?**

Lessons are in the Istituto "A. Rosmini" - Via Rosmini 4/A, 10126 – Torino.

Classrooms are all located inside the Istituto A. Rosmini:

- Second mezzanine floor: rooms 31, 32, 33.
- Second floor: rooms 20, 21, 22, 29, 30, room Esercitazioni infermieristiche.
- First mezzanine floor: rooms 34, 35, Aula informatica, Laboratorio cucina e dispensa, Segreteria studenti, Sala professori.
- First floor: rooms 9, 10, 11, 12, 14, 15, 16-17, 18-19.
- Ground floor: Aula magna, rooms 5, 6, 7, Segreteria amministrativa, Segreterie didattiche corsi di laurea prof. Sanitarie, Bar.
- Basement: Library, rooms 2, 3, 4.
- ➢ **Lessons**

During the week there are days of lesson alternated to days of internship. Lessons usually start at 8:30 and end at 18:00. At this link you can find the timetable:

[https://biomedico.campusnet.unito.it/do/corsi.pl/View?doc=/Studiare/Orar](https://biomedico.campusnet.unito.it/do/corsi.pl/View?doc=/Studiare/Orario_lezioni.html&sb=0) [io\\_lezioni.html&sb=0](https://biomedico.campusnet.unito.it/do/corsi.pl/View?doc=/Studiare/Orario_lezioni.html&sb=0)

## **BIOMEDICAL LABORATORY DIAGNOSTICS (CUNEO)**

<https://biomedicocn.campusnet.unito.it/do/home.pl>

#### ➢ **Where is it?**

It is located in Cuneo. You can easily reach this city from Turin by train. In Cuneo there is only one train station which isn't too far from the university, you can walk there (it takes about 20 minutes). The degree course has two seats:

1. Via Ferraris di Celle, 2 - 12100 Cuneo at Palazzo ex "Mater Amabilis".

The classrooms in this building are:

- Ground floor: room 04, Segreteria Didattica, University library.

- First floor: rooms 102, 103, 110, 112, Aula 105 informatica.

- Second floor: rooms 202, 204, 205, 206. Laboratories 1 and 2.

2. Piazza Torino, 3 - 12100 Cuneo at Palazzo ex "Macello". The classroom in this building are:

- Room Agorà: ground floor.

- Room 1A: first floor.

### ➢ **Lessons**

Lessons usually start at 8:30 and end at 18:00. During the week there are hours of lesson and hours of internship.

At this link you can find the timetable:

[https://biomedicocn.campusnet.unito.it/do/corsi.pl/View?doc=/Studiare/Or](https://biomedicocn.campusnet.unito.it/do/corsi.pl/View?doc=/Studiare/Orario_lezioni.html&sb=0) [ario\\_lezioni.html&sb=0](https://biomedicocn.campusnet.unito.it/do/corsi.pl/View?doc=/Studiare/Orario_lezioni.html&sb=0)

# **NURSING (TURIN - CITTÀ DELLA SALUTE)**

<https://medtriennalito.campusnet.unito.it/do/home.pl>

### ➢ **Where is it?**

Lessons are in the Istituto "A. Rosmini" - Via Rosmini 4/A, 10126 – Torino.

Classrooms are all located inside the Istituto A. Rosmini:

- Second mezzanine floor: rooms 31, 32, 33.
- Second floor: rooms 20, 21, 22, 29, 30, room *Esercitazioni infermieristiche*.
- First mezzanine floor: rooms 34, 35, Aula informatica, Laboratorio cucina e dispensa, Segreteria studenti, Sala professori.
- First floor: rooms 9, 10, 11, 12, 14, 15, 16-17, 18-19.
- Ground floor: Aula magna, rooms 5, 6, 7, Segreteria amministrativa, Segreterie didattiche corsi di laurea prof. Sanitarie, Bar.
- Basement: Library, rooms 2, 3, 4.

You can find in which classroom your lessons are at this link: [https://medtriennalito.campusnet.unito.it/do/home.pl/View?doc=/](https://medtriennalito.campusnet.unito.it/do/home.pl/View?doc=/Studiare/Aule_e_laboratori.html#submenu) [Studiare/Aule\\_e\\_laboratori.html#submenu](https://medtriennalito.campusnet.unito.it/do/home.pl/View?doc=/Studiare/Aule_e_laboratori.html#submenu)

#### ➢ **Lessons**

Lessons normally start at 8:30 and finish at 16:30. There are weeks of lesson alternated to weeks of internship. At this link you can find your timetable:

[https://medtriennalito.campusnet.unito.it/do/corsi.pl/View?doc=/S](https://medtriennalito.campusnet.unito.it/do/corsi.pl/View?doc=/Studiare/Orario_lezioni.html&sb=0) [tudiare/Orario\\_lezioni.html&sb=0](https://medtriennalito.campusnet.unito.it/do/corsi.pl/View?doc=/Studiare/Orario_lezioni.html&sb=0)

This is the first degree course organization:

[https://medtriennalito.campusnet.unito.it/do/documenti.pl/ShowFi](https://medtriennalito.campusnet.unito.it/do/documenti.pl/ShowFile?_id=ww1v;field=file;key=sQfMwfL8Z9MOpGTWVC2EgjL2Kwbuh1IMIi0JJ1pOMYttemEGhGMGHvgvH8F0Y;t=0607) [le?\\_id=ww1v;field=file;key=sQfMwfL8Z9MOpGTWVC2EgjL2Kwbuh1IMIi](https://medtriennalito.campusnet.unito.it/do/documenti.pl/ShowFile?_id=ww1v;field=file;key=sQfMwfL8Z9MOpGTWVC2EgjL2Kwbuh1IMIi0JJ1pOMYttemEGhGMGHvgvH8F0Y;t=0607) [0JJ1pOMYttemEGhGMGHvgvH8F0Y;t=0607](https://medtriennalito.campusnet.unito.it/do/documenti.pl/ShowFile?_id=ww1v;field=file;key=sQfMwfL8Z9MOpGTWVC2EgjL2Kwbuh1IMIi0JJ1pOMYttemEGhGMGHvgvH8F0Y;t=0607)

# **NURSING (TURIN TO2)**

<http://www.cli.aslcittaditorino.unito.it/do/home.pl>

## ➢ **Where is it?**

It is in corso Svizzera, 161 - 10149 Torino. Classrooms are all located in Palazzo degli Aquiloni.

### ➢ **Lessons**

Lessons normally start at 8:30 and finish at 16:30. There are weeks of lessons alternated to weeks of internship. You can find your timetable at this link: [http://www.cli.aslcittaditorino.unito.it/do/corsi.pl/View?doc=/Stud](http://www.cli.aslcittaditorino.unito.it/do/corsi.pl/View?doc=/Studiare/Orario_lezioni.html&sb=0) [iare/Orario\\_lezioni.html&sb=0](http://www.cli.aslcittaditorino.unito.it/do/corsi.pl/View?doc=/Studiare/Orario_lezioni.html&sb=0) This is the first degree course organization: [https://medtriennalito.campusnet.unito.it/do/documenti.pl/ShowFi](https://medtriennalito.campusnet.unito.it/do/documenti.pl/ShowFile?_id=ww1v;field=file;key=sQfMwfL8Z9MOpGTWVC2EgjL2Kwbuh1IMIi0JJ1pOMYttemEGhGMGHvgvH8F0Y;t=0607) [le?\\_id=ww1v;field=file;key=sQfMwfL8Z9MOpGTWVC2EgjL2Kwbuh1IMIi](https://medtriennalito.campusnet.unito.it/do/documenti.pl/ShowFile?_id=ww1v;field=file;key=sQfMwfL8Z9MOpGTWVC2EgjL2Kwbuh1IMIi0JJ1pOMYttemEGhGMGHvgvH8F0Y;t=0607) [0JJ1pOMYttemEGhGMGHvgvH8F0Y;t=0607](https://medtriennalito.campusnet.unito.it/do/documenti.pl/ShowFile?_id=ww1v;field=file;key=sQfMwfL8Z9MOpGTWVC2EgjL2Kwbuh1IMIi0JJ1pOMYttemEGhGMGHvgvH8F0Y;t=0607) 

# **NURSING (IVREA)**

<https://infermieristicaivrea.campusnet.unito.it/do/home.pl>

### ➢ **Where is it?**

It is in Ivrea. You can easily reach this city from Turin by train. In Ivrea there is only one train station which isn't too far from the university, you can walk there (it takes about 20 minutes). The university is in Via Montenavale - 10015 Ivrea. Classrooms and the Segreteria degli studenti are all located in Via Montenavale.

### ➢ **Lessons**

Lessons normally start at 8:30 and finish at 16:30. There are weeks of lesson alternated to weeks of internship.

You can find your timetable at this link:

[https://infermieristicaivrea.campusnet.unito.it/do/corsi.pl/View?do](https://infermieristicaivrea.campusnet.unito.it/do/corsi.pl/View?doc=/Studiare/Orario_lezioni.html&sb=0) [c=/Studiare/Orario\\_lezioni.html&sb=0](https://infermieristicaivrea.campusnet.unito.it/do/corsi.pl/View?doc=/Studiare/Orario_lezioni.html&sb=0)

This is the first degree course organization:

[https://medtriennalito.campusnet.unito.it/do/documenti.pl/ShowFi](https://medtriennalito.campusnet.unito.it/do/documenti.pl/ShowFile?_id=ww1v;field=file;key=sQfMwfL8Z9MOpGTWVC2EgjL2Kwbuh1IMIi0JJ1pOMYttemEGhGMGHvgvH8F0Y;t=0607) [le?\\_id=ww1v;field=file;key=sQfMwfL8Z9MOpGTWVC2EgjL2Kwbuh1IMIi](https://medtriennalito.campusnet.unito.it/do/documenti.pl/ShowFile?_id=ww1v;field=file;key=sQfMwfL8Z9MOpGTWVC2EgjL2Kwbuh1IMIi0JJ1pOMYttemEGhGMGHvgvH8F0Y;t=0607) [0JJ1pOMYttemEGhGMGHvgvH8F0Y;t=0607](https://medtriennalito.campusnet.unito.it/do/documenti.pl/ShowFile?_id=ww1v;field=file;key=sQfMwfL8Z9MOpGTWVC2EgjL2Kwbuh1IMIi0JJ1pOMYttemEGhGMGHvgvH8F0Y;t=0607)

### ➢ **Residence and canteen**

Housing: During internship weeks you have the opportunity to be hosted in a campus at a special fare. All details are at this link (Ospitalità per studenti durante il tirocinio):

[https://infermieristicaivrea.campusnet.unito.it/do/corsi.pl/View?do](https://infermieristicaivrea.campusnet.unito.it/do/corsi.pl/View?doc=/Studiare/Tirocini_e_stage.html&sb=0) [c=/Studiare/Tirocini\\_e\\_stage.html&sb=0](https://infermieristicaivrea.campusnet.unito.it/do/corsi.pl/View?doc=/Studiare/Tirocini_e_stage.html&sb=0)

Canteen: There's an agreement with Selservice pizzeria, bar "tavola amica" via Jervis 77, Ivrea - Palazzo uffici 2.

# **NURSING (ASTI)**

## <https://medtriennalias.campusnet.unito.it/do/home.pl>

### ➢ **Where is it?**

It is located in Asti. You can easily reach this city from Turin by train. In Asti there is only one train station which isn't too far from the university, you can walk there (it takes about 14 minutes).

The university is in P.le Fabrizio De André (C.so Alfieri, 105), 14100 – Asti.

The hospital (Ospedale Cardinal Massaia) is in Corso Dante Alighieri 202.

All classrooms are in Piazzale Fabrizio De André, Polo Universitario UniASTISS "Rita Levi-Montalcini".

### ➢ **Lessons**

Lessons normally start at 8:30 and finish at 16:30. There are weeks of lessons alternated to weeks of internship.

You can find your timetable at this link:

[https://medtriennalias.campusnet.unito.it/do/home.pl/View?doc=/](https://medtriennalias.campusnet.unito.it/do/home.pl/View?doc=/Studiare/Orario_lezioni.html) [Studiare/Orario\\_lezioni.html](https://medtriennalias.campusnet.unito.it/do/home.pl/View?doc=/Studiare/Orario_lezioni.html)

# **PEDIATRIC NURSING**

### <https://pediatrica.campusnet.unito.it/do/home.pl>

#### ➢ **Where is it?**

It is located in Presidio Ospedaliero S. Anna AOU Città della Salute e della Scienza di Torino, Via Ventimiglia, 3 - 10126 Torino, 5th and 6th floor, elevator 19.

All classrooms are located at the 5th and 6th floor.

- First year: room H
- Second year: room G
- Third year: room E

### ➢ **Lessons**

Lessons normally start at 8:30 and finish at 17:30. There are weeks of lessons alternated to weeks of internship.

You can find your timetable at this link:

[https://pediatrica.campusnet.unito.it/do/corsi.pl/View?doc=/Studia](https://pediatrica.campusnet.unito.it/do/corsi.pl/View?doc=/Studiare/Orario_lezioni.html&sb=0) [re/Orario\\_lezioni.html&sb=0](https://pediatrica.campusnet.unito.it/do/corsi.pl/View?doc=/Studiare/Orario_lezioni.html&sb=0)

## **PREVENTION TECHNIQUES IN ENVIRONMENT AND WORKPLACE**

<https://tpall.campusnet.unito.it/do/home.pl>

#### ➢ **Where is it?**

It is located in Collegno. You can arrive here by:

- BUS: Linea 33 e 37 - Stop 838 Pastrengo Nord.

- UNDERGROUND: Capolinea Fermi + Linea 33/37 or 15 minutes on foot.

The university is in Via Martiri XXX Aprile 30 - Chiostro della Certosa Reale di Collegno - Padiglione 18.

All classrooms are at the ground floor.

- First year: Aula Alimenti.

- Second year: Aula Ambiente.

- Third year: Aula Lavoro.

At the ground floor you can also find the Aula Magna, Aula open space (with tables and food/drinks vending machines), Segreteria and Ufficio del Coordinatore e dei Tutor Professionali.

#### ➢ **Lessons**

Lessons normally start at 8:40 and finish at 17:10. You can find your timetable at this link:

[https://tpall.campusnet.unito.it/do/corsi.pl/View?doc=/Studiare/O](https://tpall.campusnet.unito.it/do/corsi.pl/View?doc=/Studiare/Orario_lezioni.html&sb=0) rario lezioni.html&sb=0

### **PROFESSIONAL EDUCATION (TURIN)**

<https://www.eduprof.unito.it/do/home.pl>

### ➢ **Where is it?**

It is settled in Palazzo Nuovo, Via Sant'Ottavio 20, 10124 Torino. There are many classrooms, at this link you can find the location of each of them:

[https://www.eduprof.unito.it/do/aule.pl/Search?title=Elenco%20pe](https://www.eduprof.unito.it/do/aule.pl/Search?title=Elenco%20per%20ubicazione) [r%20ubicazione](https://www.eduprof.unito.it/do/aule.pl/Search?title=Elenco%20per%20ubicazione)

#### ➢ **Lessons**

You can find your timetable in the home page, at the bottom of the page (In primo piano). https://www.eduprof.unito.it/do/home.pl

## **PROFESSIONAL EDUCATION (SAVIGLIANO)**

<https://www.eduprof.unito.it/do/home.pl>

#### ➢ **Where is it?**

It is located in Savigliano. You can easily reach this city from Turin by train. In Savigliano there is only one train station which isn't too far from the university, you can walk there (it takes about 10 minutes).

The university is in Via Garibaldi 612038 Savigliano (CN). All the classrooms are in this building.

- Ground floor: Aula Santa Chiara.

- First floor: rooms 110, 111, 121, 133, 138, 139, 141.

- Second floor: rooms 214, 226, 227, 228, 233, 234.

#### ➢ **Lessons**

You can find your timetable in the home page, at the bottom of the page (In primo piano).

## **THERAPY FOR NEURO AND PSYCHOMOTORIAL SCIENCES FOR THE EVOLUTIONARY AGE**

<https://evolutiva.campusnet.unito.it/do/home.pl>

#### ➢ **Where is it?**

It is located in Via Ventimiglia 3 - entrance Clinica Universitaria S. Anna, 5th floor, elevator number 19.

#### ➢ **Lessons**

Lessons can start at 8:00 at the earliest and finish at 18:00 at the latest. They might change every day according to the timetable. Lessons are alternated to internship.

You can find your timetable at this link:

[https://evolutiva.campusnet.unito.it/do/corsi.pl/View?doc=/Studiar](https://evolutiva.campusnet.unito.it/do/corsi.pl/View?doc=/Studiare/Orario_lezioni.html&sb=0) [e/Orario\\_lezioni.html&sb=0](https://evolutiva.campusnet.unito.it/do/corsi.pl/View?doc=/Studiare/Orario_lezioni.html&sb=0)

### **NURSING AND OBSTETRIC SCIENCES**

<https://lsscio.campusnet.unito.it/do/home.pl>

#### ➢ **Where is it?**

Lessons are in the Istituto "A. Rosmini" - Via Rosmini 4/A, 10126 – Torino.

Classrooms are all located inside the Istituto A. Rosmini:

- Second mezzanine floor: rooms 31, 32, 33.

- Second floor: rooms 20, 21, 22, 29, 30, room Esercitazioni infermieristiche.

- First mezzanine floor: rooms 34, 35, Aula informatica, Laboratorio cucina e dispensa, Segreteria studenti, Sala professori.

- First floor: rooms 9, 10, 11, 12, 14, 15, 16-17, 18-19.

- Ground floor: Aula magna, rooms 5, 6, 7, Segreteria amministrativa, Segreterie didattiche corsi di laurea prof. Sanitarie, Bar.

- Basement: Library, rooms 2, 3, 4.

#### ➢ **Lessons**

Lessons normally start at 8:30 and finish at 16:30. There are weeks of lessons alternated to weeks of internship.

You can find your timetable at this link:

[https://lsscio.campusnet.unito.it/do/corsi.pl/View?doc=/Studiare/O](https://lsscio.campusnet.unito.it/do/corsi.pl/View?doc=/Studiare/Orario_lezioni.html&sb=0) [rario\\_lezioni.html&sb=0](https://lsscio.campusnet.unito.it/do/corsi.pl/View?doc=/Studiare/Orario_lezioni.html&sb=0)

## **TECHNOLOGY AND DIAGNOSTICS FOR HEALTH PROFESSIONS STUDIES**

<https://diagnostiche.campusnet.unito.it/do/home.pl>

#### ➢ **Where is it?**

Lessons are in the Istituto "A. Rosmini" - Via Rosmini 4/A, 10126 – Torino.

Classrooms are all located inside the Istituto A. Rosmini:

- Second mezzanine floor: rooms 31, 32, 33.

- Second floor: rooms 20, 21, 22, 29, 30, room Esercitazioni inferieristiche.

- First mezzanine floor: rooms 34, 35, Aula informatica, Laboratorio cucina e dispensa, Segreteria studenti, Sala professori.

- First floor: rooms 9, 10, 11, 12, 14, 15, 16-17, 18-19.

- Ground floor: Aula magna, rooms 5, 6, 7, Segreteria amministrativa, Segreterie didattiche corsi di laurea prof. Sanitarie, Bar.

- Basement: Library, rooms 2, 3, 4.

## ➢ Lessons

Lessons normally start at 8:30 and finish at 16:30. You can find your timetable at this link:

[https://diagnostiche.campusnet.unito.it/do/corsi.pl/View?doc=/Stu](https://diagnostiche.campusnet.unito.it/do/corsi.pl/View?doc=/Studiare/Orario_lezioni.html&sb=0) [diare/Orario\\_lezioni.html&sb=0](https://diagnostiche.campusnet.unito.it/do/corsi.pl/View?doc=/Studiare/Orario_lezioni.html&sb=0)

# **Department of Medical Sciences**

• **Where is the Department?** 

The Department is located in Corso Dogliotti, 14, 10126, Turin (Google Maps).

You can reach the Department:

• From Porta Nuova and Porta Susa (where there are trains, subway and buses) take the subway directed to Lingotto and get off at the stop "Carducci". From piazza Carducci turn right on Corso Bramante and reach the main entrance of the Hospital "Molinette".

These are the official headquarters, but you will not attend your lessons here. For information about your classes, see "Where are my classes?" under each degree's paragraph.

• **The degree courses**

The Department of Medical Sciences includes various degree courses:

➢ 3-years Undergraduate degrees: **Dietetics** (Professional Qualification for Dietitians) **Nursing – Seat of Aosta** (Professional Qualification for Nurses)

➢ 2-years Postgraduate degrees: **Medical Biotechnologies Advanced Sports Sciences and Techniques**

And the 6-year Degree in **Medicine and Surgery (seat of Turin).**

On each website you can find courses by clicking on "Studiare"  $\rightarrow$ "Insegnamenti"  $\rightarrow$  "Insegnamenti anno accademico \*year\*".

Professors of the Department of Medical Sciences teach in Degree Courses related to the School of Medicine, Dental School, several Degree Courses of Health Professions and Biotechnologies, as well as in various programmes related to other Schools or Departments.

• **Class schedule and Academic Calendar** 

There are three options to find the timetables: • After entering your course webpage, you will find the class schedule at the bottom of each course page • From your degree course webpage, select the section "Studiare" (studying), then "orario lezioni" (class schedule)

• In your My Unito, "orario delle lezioni".

For each course, you can find the places where the classes are taken by looking at the timetables.

To see the Academic Calendar, you must select "Studiare" and then "Calendario Accademico". Our academic year is divided in two periods, called semesters (October- January and March-June). Here you'll also find the dates of the exam sessions during the year.

• **Where to find subjects and courses**

You can find the subjects of your courses under the heading "**Studiare/Insegnamenti**" → \*current year\* on the main page of each course.

Each course page should list all information about professors (I advise you to send them an email or to introduce you at the first class and tell them you are an exchange student), study program, type of exams, recommended books, etc. Furthermore, at the bottom of the page there are some **important services** you can use after **logging in**:

• teaching material (notes, exercises, tests from previous years, etc.)

- exams and finals (dates of exams)
- class schedule

• Moodle: it is the e-learning platform used by most of the teachers to share documents, notes, exercises; you can access it with your credentials. You must register on the moodle platform for each class you attend. If you have problems with the E-learning platform you can write to [elearning.medtorino@unito.it](mailto:elearning.medtorino@unito.it)

Sometimes the materials of your classes are also uploaded in "**Materiale didattico**". You need to select your class and then the current year.

• **Who are my contact professors?**

The teachers responsible for the Erasmus for the Medical Sciences Department are:

- Dott.ssa [Costanza Pizzi](https://www.dsm.unito.it/do/docenti.pl/Show?_id=cpizzi#tab-profilo)
- Prof.ssa [Isabella Castellano](https://www.dsm.unito.it/do/docenti.pl/Alias?isabella.castellano#tab-profilo)

## **Dietetics**

<https://dietistica.campusnet.unito.it/do/home.pl>

#### **Where are my lessons?**

Lessons take place at the **Istituto A. Rosmini**- Via Rosmini 4/A, 10126 – Turin.

[Here](https://dietistica.campusnet.unito.it/do/corsi.pl/View?doc=/Studiare/Orario_lezioni.html&sb=0) you can find the timetable and the classrooms where your lessons are.

## **Nursing (Aosta)**

<https://medtriennaliao.campusnet.unito.it/do/home.pl>

**Where are my lessons?**

Lessons take place at the seat of Aosta, located in corso Saint Martin De Corleans, 248, 11100 Aosta.

Aosta can be reached by train: the train station is at 20 minutes walk from the University quarters. [Here](https://medtriennaliao.campusnet.unito.it/do/didattica.pl/View?doc=/Studiare/Orario_lezioni.html&sb=0) you can find the timetable and the classrooms where your lessons are.

### **Medical Biotechnologies**

<https://biotecmed.campusnet.unito.it/do/home.pl>

#### **Where are my lessons?**

Lessons take place at the Molecular Biotechnology Center, in via Nizza, 52 - Turin.

[Here](https://biotecmed.campusnet.unito.it/do/corsi.pl/View?doc=/Studiare/Orario_lezioni.html&sb=0) you can find the timetable and the classrooms where your lessons are.

### **Advanced Sports Sciences and Techniques**

<https://scienzesport.campusnet.unito.it/do/home.pl>

**Where are my lessons?**

Lessons take place at: **• Educatorio della Provvidenza**  Corso Trento 13 – Torino **• Palavela** Via Ventimiglia, 145 – Torino **• Palazzo Nuovo** Via Sant'Ottavio, 20 – Torino

[Here](https://scienzesport.campusnet.unito.it/do/lezioni.pl/Search?) you can find the timetable and the classrooms where your lessons are.

# **Medicine and Surgery**

<https://medchirurgia.campusnet.unito.it/do/home.pl>

#### **Where are my lessons?**

Lessons take place in different buildings which are all located between Corso Raffaello and the Molinette Hospital.

• **Molecular Biotechnology Center**: via Nizza, 52 - Turin. The closest subway station is Nizza.

- **Torino Esposizioni**: Corso Massimo D'Azeglio, 15 Turin. The closest subway station is Nizza.
- **Molinette Hospital**: entrance from Via Santena. The closest subway station is Spezia.

[Here](https://medchirurgia.campusnet.unito.it/do/corsi.pl/View?doc=/Studiare/Orario_lezioni.html&sb=0) you can find the timetable and the classrooms where your lessons are.

### **Internships**

All the courses of the Department of Medical Sciences include internships. You can find further information about the kind of internship you will attend on your course's website, under the heading "**Tirocinio e Stage**".

### **Libraries and study halls**

There is not a Department library but you can use one of the libraries of the [BFM \(Biblioteca Federata di Medicina\).](https://www.bfm.unito.it/it/la-bfm/sedi-e-orari-di-apertura-0)

There are also several study halls nearby, mostly managed by EDISU (Ente per il Diritto allo Studio Universitario). Check their [website](https://www.edisu.piemonte.it/en/services/study-halls-and-other-services/study-halls) to get further information. The closest are:

• **Aula Studio Opera**: Via Michelangelo, 18 – Turin.

• **Aula Studio "Bunker":** Via Pietro Giuria, 15 – Turin

• **Aula Studio Ex Palazzina Odonto**: Corso Dogliotti, 38 (in the basement) – Turin

• **Aula Studio "Galliari":** Via Ormea, 11 – Turin

#### **Department map**

Here you can find some information and addresses of places you might be interested in, such as libraries, study halls and classrooms.

[MEDSCIENCESmap](https://www.google.com/maps/d/u/0/viewer?amp%3Busp=sharing&mid=1A8MOC5N1LdhYHu-utY5QHCmNHUozKDKm&ll=45.380664270518196%2C7.4971581500000095&z=9)

## **11. USEFUL CONTACTS**

**Where is the Student Administration Office of the departments? How to use the Help desk service?**

**Student Administration Office**

There are different Students Administration Offices (i.e. Segreterie studenti):

#### **"SEGRETERIA STUDENTI DEL POLO DELLE SCIENZE MEDICHE E DELLE BIOTECNOLOGIE"**

Corso Massimo D'Azeglio 60 - 10126, Turin. E-mail: [segrstu.chirurgia@unito.it](mailto:segrstu.chirurgia@unito.it) Opening hours: From Monday to Friday: 9am - 11am Tuesday, Wednesday, Thursday: 1:30pm - 3pm. Telephone number: (+39) 011 670 99 00, active from Monday to Friday, 9:30am -11:30 am.

#### **"SEGRETERIA STUDENTI DEL POLO DELLE PROFESSIONI SANITARIE"**

You can refer to this office if you are a student of Dietetics or Nursing (Aosta).

Via Rosmini, 4/a - 10126 Turin E-mail: [segrstu.sanitarie@unito.it](mailto:segrstu.sanitarie@unito.it) Opening hours: Monday and Friday: 10 am - 12 pm Tuesday and Thursday: 1:30 pm – 3 pm Wednesday: 9 am - 11 am

#### **"AREA DIDATTICA E SERVIZI AGLI STUDENTI POLO MEDICINA TORINO"**

C.so Dogliotti, 38 (Molinette Hospital) - 10126 Torino

#### **Sezione Servizi Studenti di Medicina**: refer to this office if you are a student of Medicine and Surgery. E-mail: servizistudenti.dam@unito.it

**Sezione Servizi Didattici Medicina**: refer to this office if you are a student of other Health Professions courses. Telephone number: 011 670 9568 E-mail: laureesanitarie.dam@unito.it

#### **"SEGRETERIA STUDENTI SCIENZE E TECNICHE AVANZATE DELLO SPORT"**

Refer to this office if you are a student of Advanced Sports Sciences and Techniques. Educatorio della Provvidenza – Corso Trento, 13 – Torino (3d floor)

Opening hours: From Monday to Friday: 9 am - 11:30 am Tuesday and Thursay: 9 am – 11:30 am / 2pm – 3 pm Telephone number: 0116709900 (from Monday to Friday, 9:30 am – 11:30 am)

There is also another service called **Help desk**: it is an online service you can access through your MyUnito area. One of the main points is the Service desk, click [here](https://fire.rettorato.unito.it/helpdesk_ddss/) and then insert a key word, open one question and if you're not satisfied by the answer you can "open a ticket". This means that you can write a new question to the secretary; You will receive an answer by your institutional e-mail address in a very short period of time.

Officers sometimes do not speak English. If you need help you can ask your buddy to call them for you or to lead you to the Office.

### **International Office – Medicine Torino Servizi per l'Internazionalizzazione del Polo di Medicina Torino**

Telephone: (+39) 011 6706560 E-mail: [international.medtorino@unito.it](mailto:international.medtorino@unito.it)

Check the opening hours for students in the section "Internazionalità > Presentazione" on your Department website.

#### **Erasmus and Exchange Office Contact Information Sezione Mobilità e Didattica Internazionale**

Telephone: (+39) 011 6704425 E-mail: [internationalexchange@unito.it](mailto:internationalexchange@unito.it)

The office is open to the public only by previous appointment.

Information for incoming students and staff about physical, mental or health-related conditions is available here. Students with disability are kindly requested to write an email to inform about any need for assistance or support.

#### **[Job Placement](https://www.medicina.unito.it/job-placement-0)**

The Job Placement service offers support to students and graduates to join curricular and extracurricular internships, with the aim of promoting the encounter between university education and the world of work.

#### **Infopoint**

This office is located in Via Po, 29 (ground floor), Turin.

Opening hours: Monday and Friday 9am - 4:30pm; Tuesday, Wednesday and Thursday 9am - 7pm.

Telephone: (+39) 011 6703020

E-mail: [infopoint@unito.it](mailto:infopoint@unito.it)

Students are asked to make an **appointment** by contacting Infopoint via e-mail.

The Infopoint is the office where you need to introduce yourself as soon as you arrive in Turin. Here, your **statement of stay** will be signed, and your mobility will officially get started.

It is an information space promoting the University of Turin for international students. The staff of the office will help you with information about university courses, accommodation, Italian language courses, deadlines, housing and all aspects of the student life.

Multimedia workstations are available to the public, some of them suitable for the disabled, where you can either use all the network services offered by the University, or surf the Internet for free (after registration and for a maximum period of 45 minutes).

Here you can also get useful information about the CUS, the sports activities club with special discounts for the University of Turin students. Alternatively, you can subscribe to the CUS newsletter or write to [internationalstudents@custorino.it](mailto:internationalstudents@custorino.it) or [erasmus@custorino.it.](mailto:erasmus@custorino.it)

## **Welcome Point**

This office is located in **Via Sant'Ottavio 17-19** (lower ground floor), Turin.

Opening hours: Mondays to Fridays 9 am – 12 am and 2 pm – 4 pm. E-mail: [internationalstudents@unito.it](mailto:internationalstudents@unito.it)

This office supports **degree seeking** students for their enrollment at our University.

## **Sportello Unico EDISU**

This office is located in **Via Giulia di Barolo, 3/bis**, Turin. Opening hours: from Monday to Friday 9am - 11am, Tuesday, Wednesday and Thursday 9am - 11am and 1:30pm - 3pm. E-mail: [edisu@edisu-piemonte.it](mailto:edisu@edisu-piemonte.it)

Surf the website of [EDISU \(the Regional Agency for the Right to](https://www.edisu.piemonte.it/en)  [Education of Piedmont\)](https://www.edisu.piemonte.it/en) to get some useful information about the halls of EDISU residences, scholarships, food services for students, sports activities, libraries where you can study, Italian health care, etc.

## **Centro Informagiovani**

It is located in Via Garibaldi 25 , Turin. Opening hours: from Monday to Friday 1pm - 6pm (Tuesday 10am - 6pm) Telephone: (+39) 011 4424981 E-mail: [centro.informagiovani@comune.torino.it](mailto:centro.informagiovani@comune.torino.it)

You can check this [website](http://www.comune.torino.it/torinogiovani/) to have information about:

• [Discovering Turin:](http://www.digi.to.it/?cat=5048) tips about moving in and out of Turin, places for leisure and entertainment, special itineraries and curiosities

• [Tourist information:](http://www.turismotorino.org/en/home) routes, services and events (also in French, Spanish, German, Russian and Chinese) provided by the local [Tourist](https://www.turismotorino.org/en)  **[Office](https://www.turismotorino.org/en)** 

• [Leisure time:](http://www.inpiemonteintorino.it/web/en) events, exhibitions, fairs and markets (also in French, German and Spanish)

• [Study in Torino:](http://www.studyintorino.it/studying) information about academic life and facilities in Turin's universities

• [Accommodation for short periods in Turin:](http://www.comune.torino.it/torinogiovani/vivere-a-torino/dove-alloggiare-per-brevi-periodi) campsites, bed & breakfasts, apartments and hostels

• [Learn Italian:](http://www.comune.torino.it/torinogiovani/formazione/corsi-di-lingua-italiana-per-stranieri-a-torino) schools, organizations and associations organizing courses in Italian for all levels. Some of them are free.

With other useful information about the open pharmacies, the emergency services (to require a timely intervention in urban and road safety) and first aid (emergency medical service in Turin).

## **Public Transport in Turin (GTT)**

To do your transport pass you can go to the **Infopoint** (Via Po 29) where the staff will show you how to use your student card and buy the transport pass with a special student discount. GTT also offers a cheap Regional Train Service from Stazione Dora to easily visit Piedmont Region just with your local transport pass, you can check its offer on this website.

## **Taxi Torino**

If you are looking for a taxi in Turin, you can access this [website](https://www.taxitorino.it/) or call this number: **(+39) 011 5737.**

### **Piedmont Region**

If you are looking for information or activities about the Piedmont Region you can visit the [website.](https://www.regione.piemonte.it/web/)

## **Italian Train Service**

You can visit [Trenitalia](https://www.trenitalia.com/) website and [Italo Treno website](https://www.italotreno.it/) to get information and buy the tickets.

The main train stations of the city are **Porta Nuova**, **Porta Susa** and **Torino Lingotto**. You can travel and reach many regions of Italy and, with Trenitalia, even other countries: France, Switzerland and

Austria. If you want to travel all over Italy, our advice is to book the tickets in advance for a better price.

## **Caselle Airport**

For any information you can visit the [website.](https://www.aeroportoditorino.it/it)

The main airline companies are Alitalia, Air France, Air Dolomiti, British Airways, Blue Air, Blu Express, Brussels Airlines, Wizz Air, Easyjet, Jet2com, Iberia, Lufthansa, Ryanair, Volotea, Vueling, and many others.

To reach the airport, you can take:

- **GTT train**: Caselle has a connection with the station Dora GTT connected with Porta Susa. This is one of the cheapest solutions (around 3 euros) and it will last around 20 minutes.
- **Dora Express**: a line that connects Porta Susa with the station Dora near the airport (3 euros). It will last around 20 minutes.
- **Bus Sadem** that connects the center city with the airport. Every 15/30 minutes there is a bus and the travel time would be around 45 minutes. The price is 6,50 euros.
- **Bus Express**: one every 30 minutes, from Monday to Friday and one every hour in the weekends. The price is 7 euros and the travel takes around 30 minutes.

## **Health Service**

The health service is located in **Via San Secondo 29**, Torino. You can visit the [website](http://www.aslcittaditorino.it/) by clicking on this link. *Telephone*: (+39) 011 5661566 – (+39) 011 4393111 *PEC*: [protocollo@pec.aslcittaditorino.it](mailto:protocollo@pec.aslcittaditorino.it) *E-mail*: [urp@aslcittaditorino.it](mailto:urp@aslcittaditorino.it)

[Here](http://www.aslcittaditorino.it/) you can find the list of the [main contacts](http://www.aslcittaditorino.it/numeri-utili/) for ASL in Turin.

If you come from a **European** country, you have access to our public health system. If you stay here less than 3 months, health assistance is guaranteed in case of emergency ("Pronto soccorso"). Instead, for a longer period (more than 3 months), the national health assistance is guaranteed by presenting the European Health Insurance Card and your ID. In this case, you can require a doctor to the local ASL (local health authority).

If you come from a **Non-European** country, you can choose between:

• **Public coverage**, offered by the National Health System: it provides full health care, including the possibility to choose a general doctor, by paying 149.77 euros per year. In this case you must contact the local ASL.

• **Private insurance**, to be purchased directly from an insurance company.

### **Tourist Offices**

You can find tourist offices in **Piazza Carlo Felice**, Turin and in **Piazza Castello**/Via Garibaldi, 10121 Turin. *Opening times*: from Monday to Saturday 9.30am - 12.30am and 2.30pm - 5pm. Sunday 10am - 1pm. *Telephone*: (+39) 011 535181 *E-mail*: [info.torino@turismotorino.org](mailto:info.torino@turismotorino.org)

Here, you can buy **Torino+Piemonte Card** and have other useful information about the city itself. These offices offer free maps of the City!

#### **Museums Pass**

For the museums pass you can ask in the touristic offices or visit the [website.](https://www.abbonamentomusei.it/)

## **Sharing Services**

To move easily in the city there are different sharing services of cars, bikes, motorcycles and scooters.

The services of bike sharing are:

TObike, with stations where you can take and leave the bike you are using.

• Mobike, without fixed stations; on the mobile app you can check where the nearest bike is located and, after using it, you can leave it wherever you want within the Mobike circuit.

The **scooter** services costs between 0.15 and 0.29 euros/minute. You can choose among many companies (**Bird, Bitmobility, Circ, Dott, Hive, Lime, Tier, Helbiz**) and download the apps.

There are other services of **car sharing** and **motorcycle sharing**:

- **Mimoto**, you can check from the mobile app where the nearest motorcycle is located and, after using it, you can leave it wherever you want. The cost is 0.23 euros/minute and the cost of activation is 0.99 euros with 10 minutes for free.
- **Car2go/SHARENOW**, is a carsharing without fixed stations. The cost is around 0.19 euros/minute.
- **Bluetorino**, is a carsharing with fixed stations to park the car. The cost is around 0.16 euros/minute.
- **Enjoy** is a carsharing without fixed stations. The cost is around 0.25 euros/minute.

To know more detailed information about these services you should ask the tourist offices. The prices are probably going to change over time and sometimes companies have discounts based on the total amount of hours you used the service or the age of the driver (and the status of student, for example). That is why you should always check on the internet.

**Created by your Buddies**